## **De geselecteerde bestanden wissen**

### Wist de geselecteerde bestanden.

#### **OPMERKING :**

Om de cursor naar boven/links of beneden/rechts te bewegen drukt u op de knop UP/< of DOWN/>.

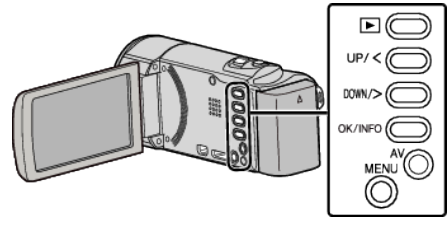

# **LET OP :**

- 0 Gewiste bestanden kunnen niet worden hersteld.
- *1* Selecteer de weergavestand.

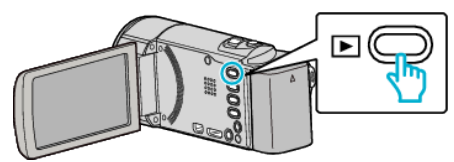

*2* Druk op MENU.

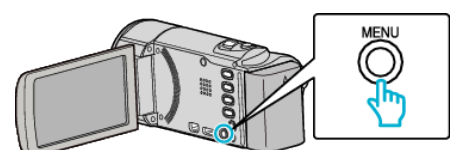

*3* Selecteer "WISSEN" en druk op OK.

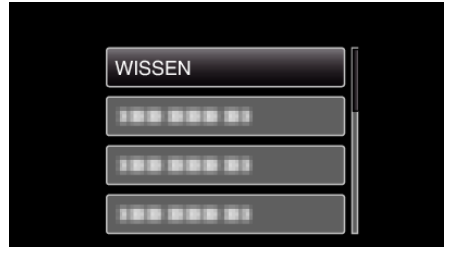

*4* Selecteer "KIES BESTAND" en druk op OK.

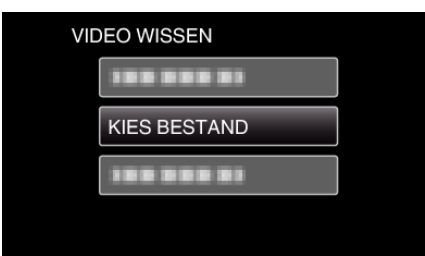

*5* Selecteer de te wissen bestanden en druk op OK.

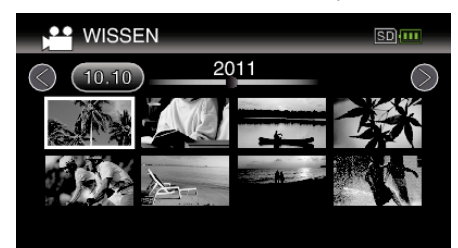

- 0 Druk op UP/< of DOWN/> om bestanden te selecteren.
- 0 Er verschijnt een wissymbool op het geselecteerde bestand. Druk om het wissymbool te verwijderen opnieuw op OK.
- 0 Schuif om naar de volgende pagina op het indexscherm te gaan langs de **u** (zoom)-hendel.
- *6* Druk na de selectie van alle te wissen bestanden op MENU.

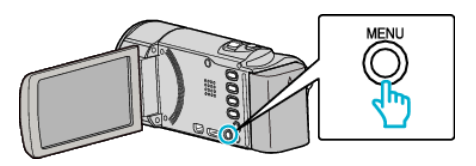

*7* Selecteer "UITVOEREN" en druk op OK.

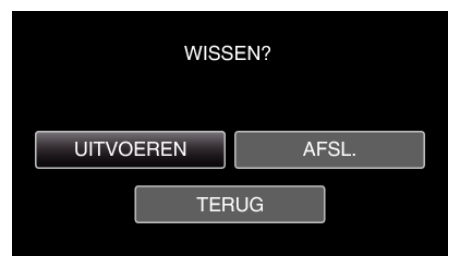

- 0 Druk na het wissen op OK.
- 0 Om het verwijderen te annuleren, selecteert u "AFSL." en drukt u op OK.
- 0 Druk op "TERUG" om terug te keren naar het vorige scherm, en druk op OK.

#### **OPMERKING :**

0 Bestanden die zijn beveiligd kunnen niet worden gewist. Hef de beveiliging op alvorens het bestand te wissen.